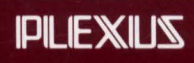

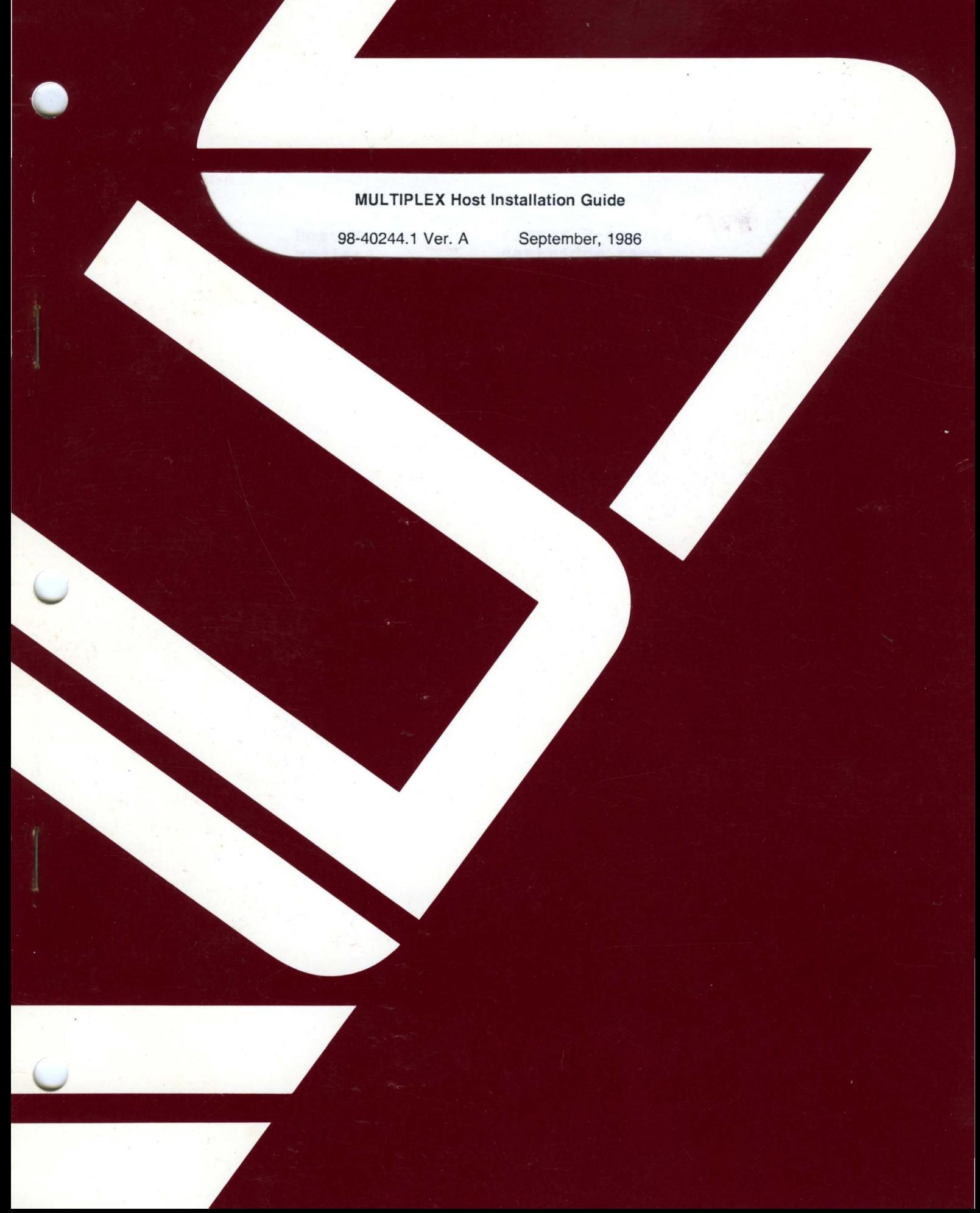

### **MULTIPLEX Host Installation Guide**

98-40244.1 Ver. A September, 1986

# PLEXUS COMPUTERS, INC.

3833 North First Street

San Jose, CA 95134

408/943-9433

# Multiplex Host Installation Guide Version 1.10

Copyright (c) 1986 Network Innovations Corporation All Rights Reserved

### **Introduction**

Multiplex is a networking software product which links one or more personal computers (PCs) to a larger "Host system•. This *Multiplex Host Installation Guide*  describes how to install the Multiplex software product on the following Host system configurations:

> Host System: Media: Extract command: Supported DBMS: Plexus P-series cartridge tape cpio Unify 3 .1 or 3. 2

This Guide is intended for use by the Host system administrator. It assumes that you have a basic familiarity with Host system commands and files.

For correct operation, Multiplex software must be installed on the Host system and on each PC. If you will also be assisting PC users with installation of Multiplex on their PCs, consult the *Multiplex PC Installation Guide.* 

# **Installation Overview**

Installing Multiplex on the Host system is a simple, five-step procedure:

- 1: Gather the required information about your Host system and the database management software installed on it.
- 2: Copy the software from the distribution media onto the Host system.
- 3: Run the Multiplex installation script to configure Multiplex for your particular Host system.
- 4: Build a copy of the standard Multiplex demonstration database.
- 5: Clean up by erasing unneeded installation files.

# Step 1: Gather Necessary Information

Before beginning the Host system installation, you will need the following information about your Host system and the database management systems (DBMSs) that it supports:

1: Which of the following DBMS brands are installed on the Host system? For each installed DBMS brand, what revision of the DBMS software is installed (e.g. Rev. 3.2). What is the *home directory* where the DBMS software is installed?

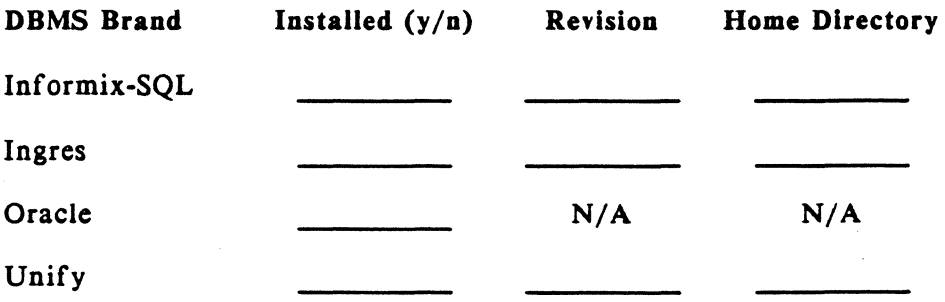

- 2: For each installed DBMS brand identified above, compare the revision of the DBMS software installed on your Host system to the supported revision(s) listed on the label on page 2 of these instructions. Make sure the installed revision is one of the supported revisions.
- 3: What is the name of the directory where Multiplex should create its temporary work files? (The default directory is /tmp, which is generally available for temporary file storage on UNIX-based and XENIX-based systems.)
- 4: If Ingres is installed, is it a full Ingres DBMS system (sometimes identified as "rtingres") or is it the Ingres/CS DBMS system (sometimes identified as "ingrescs")?
- 5: If Ingres is installed, what is the *database user name* to use when creating the demonstration database?
- 6: If Oracle is installed, what is the *database user name* and associated *database password* to use when creating the demonstration database?

 $\ddot{\phantom{0}}$ 

### **Step 2: Copy Multiplex onto Host System**

Follow these steps to copy the Multiplex software from the distribution media onto the Host system disk:

- I. Login to the Host system as root.
- 2. Make sure there is enough free disk space to hold the software. Use the df command to display the amount of available space (in disk blocks):

 $# df$ /user  $\prime$ (/dcv/dkl): (/dev /dkO): 5124 blocks 6798 blocks 1345 i-nodes 2193 i-nodes

Multiplex requires approximately 200-300 Kbytes (or 400-600 disk blocks at 512 bytes per block) for installation.

3. Create a directory /usr/mpx, and make it your current working directory with the cd command:

 $#$  mkdir /usr/mpx # cd /usr/mpx

- 4. Insert the distribution media into the appropriate drive.
- *5.* Copy the Multiplex files from the distribution media onto the Host system, using the "extract command" shown on the label on page 2 of these instructions.

# cpio -iduvB < /dev/ rpt/Om

The command creates three subdirectories, and copies the appropriate files from the distribution media into each of them:

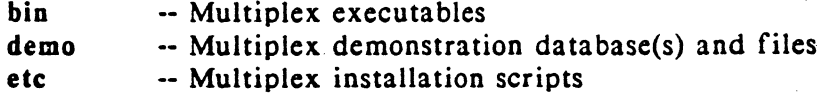

When copying is complete, remove the distribution media from the drive, and store in a safe place, as your backup copy of the Host Multiplex software.

# **Step 3: Install Multiplex**

Follow these steps to customize the Multiplex software to your particular Host system, and install it:

I. The Multiplex installation script includes Bourne shell commands. If you are not running the Bourne shell, start it by entering the command:

 $# sh$ 

2. While still in the /usr/mpx directory, type the following command to run the Multiplex installation script:

# ./etc/install

 $\mathbb{Q}$ 

- 3. The installation script will ask you questions about which DBMS brands are installed, what their home directories are, etc. Use the information you gathered in Step 1 to respond to the questions.
- 4. When the installation script is complete, the following files will be correctly installed on your Host system:

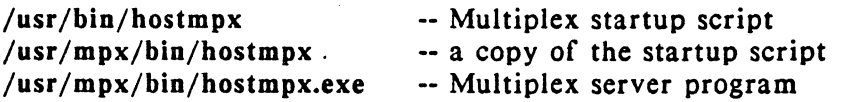

# **Step 4: Build Demonstration Database(s)**

The Host Multiplex software includes scripts and programs which build a standard Multiplex demonstration database for each DBMS brand supported by Multiplex. The demonstration database is described in the *Multiplex User's Manual,* and forms the basis for the Guided Tour and all the Examples in the manual. You should build a demonstration database for each supported DBMS brand on your Host system by repeating the procedure below for each brand.

Follow these steps to build a demonstration database for a particular DBMS brand:

1. While still in the /usr/mpx directory, type the command ./etc/mkdemodb followed by the name of the DBMS brand. For example, type:

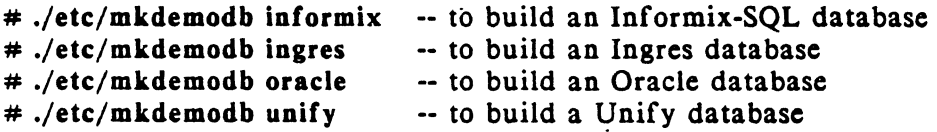

2. The mkdemodb script prompts for the home directory where the DBMS software is installed. For some DBMS brands, it also prompts for other information (e.g. for a valid database user name and password to build an Oracle database). Respond using the information you gathered in Step 1.

The script displays status messages as it builds the demonstration database. Depending upon the speed and system load of your Host system, it may take several minutes to complete.

3. When the script is complete, a Multiplex demonstration database has been built, as follows:

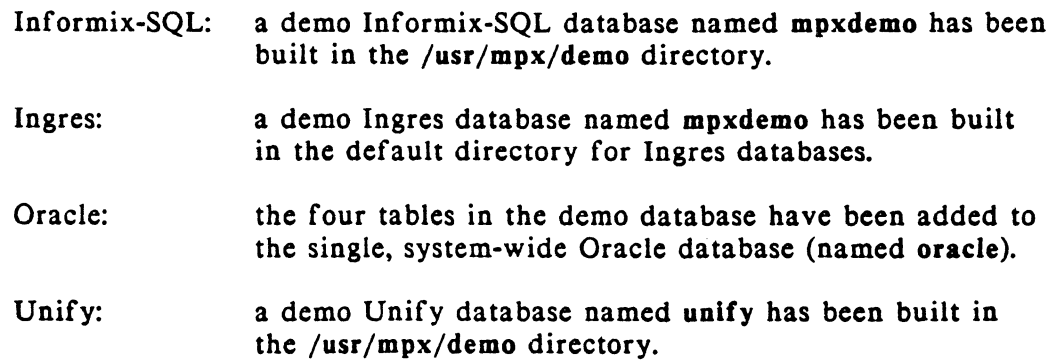

# **Step 5: Clean Up**

If you have plenty of disk space on your Host system, you may want to leave the Multiplex installation scripts on your disk. This will allow you to reinstall Multiplex with support for an additional DBMS brand, or to build a demonstration database for a new DBMS brand.

If you want to remove the installation scripts from your disk, follow these steps:

1. While still in the /usr/mpx directory, remove all the script files from the etc directory with the commands:

```
# cd etc 
#rm•
```
- 2. Remove the etc directory with the commands:
	- $# cd. . .$ # rmdir etc

This completes installation of the Multiplex software on your Host system.

## Appendix A: Installation Notes

The following notes provide additional information which may be used to further customize or tailor Multiplex for non-standard Host system environments:

### 1: Installing Multiplex in an Alternate Directory

The standard installation instructions assume installation of Multiplex in the /usr/mpx directory. You may install Multiplex in another directory by changing the commands in Steps 1-3 appropriately. The install script automatically determines the current working directory and adjusts the hostmpx script so that it can locate the hostmpx.exe program.

### 2: Host Spooling Command

Multiplex uses the SPOOLER shell variable to determine the correct Host system command to request print spooling for Host files, and for files transferred from the PC for Host printing. The standard /usr/bin/hostmpx script includes the line:

### SPOOLER="lp -c" ; export SPOOLER

which invokes the standard UNIX System V spooler and requests spooling of a copy of the requested file on the default printer.

To direct spooled output to a different printer, or to use a different spooling subsystem. modify this line in the script accordingly. Note that when Multiplex prints PC files on the Host printer, it creates a temporary copy of the file on the Host system, requests spooling of a copy of this temporary file, and then removes the temporary file. Therefore, the spooler command you specify must request spooling of a copy of the requested file, rather than the file itself.

#### 3: Floating Point Number Precision

Some DBMS brands (e.g. Unify) include information about the precision of stored floating point numbers (i.e. maximum number of digits and number of decimal places) in their data dictionary. Other DBMS brands do not provide this information. For these brands, Multiplex uses the default precision specified by the FLOATFMT shell variable. The standard /usr/bin/hostmpx script includes the line:

### FLOATFMT=14.3; export FLOATFMT

which specifies a default width of 14 total digits, including 3 decimal places. To specify a different default, edit the script. For example, to specify a width · of 11 digits with *5* decimal places, change the line to:

#### FLOATFMT=11.5; export FLOATFMT

# **Appendix B: List of Files**

This release of Host Multiplex software contains the following files:

./bin/hostmpx.exe ./etc/install ./ etc/mkdemodb ./etc/builddb ./etc/control.dat ./etc/ customer .dat ./etc/orders.dat ./etc/offices.dat ./etc/staff.dat ./etc/letter! ./etc/letter2 -- Host Multiplex program -- software installation script -- demo database installation script -- demo database installation program -- demo database control file -- demo database data file -- demo database data file -- demo database data file -- demo database data file -- sample file for File Manager -- sample file for File Manager